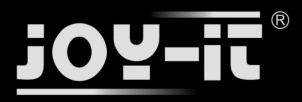

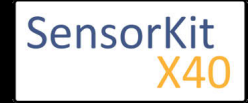

# KY-006 Passiv Piezo-Buzzer module

#### **Contents**

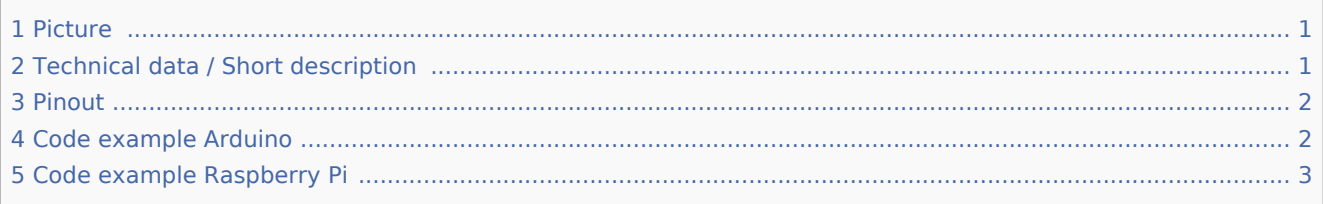

### Picture

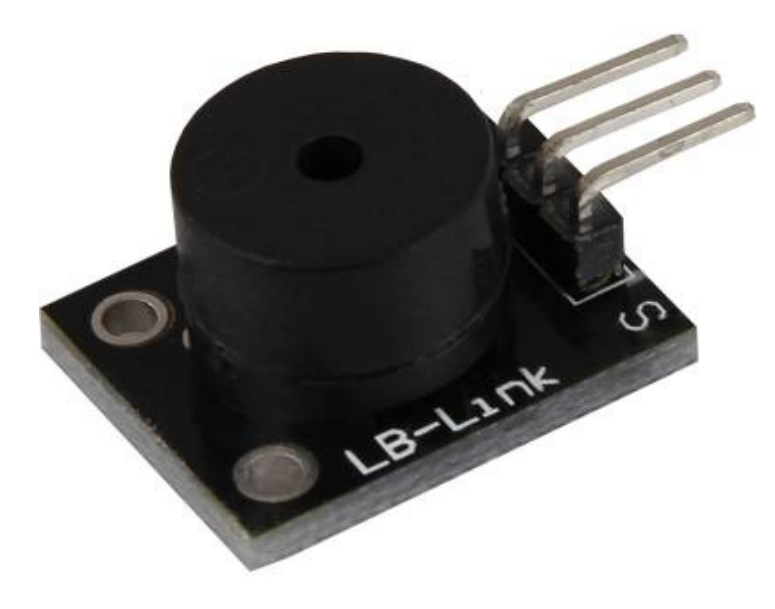

# Technical data / Short description

PWM-Signals of different frequencies can be used to create different sounds from the Piezo-Buzzer.

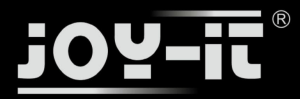

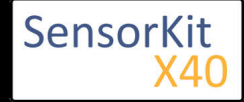

KY-006 Passiv Piezo-Buzzer module

### Pinout

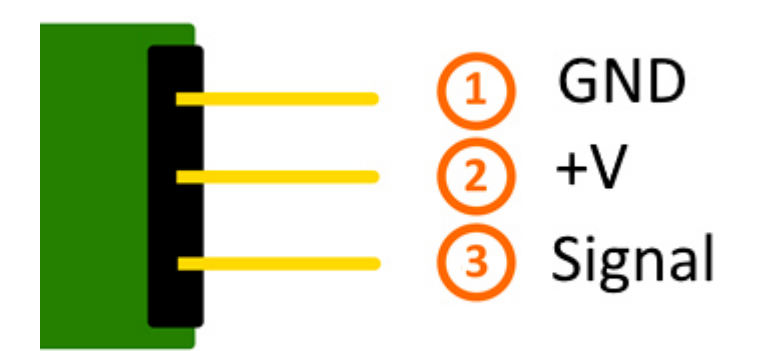

## Code example Arduino

This is an example program which will start an alarm signal on the buzzer via square wave voltage.

```
int buzzer = 8; // Declaration of the buzzer-output pin
void setup ()
{
  pinMode (buzzer, OUTPUT) ;// Initialization of the output pin.
}
void loop ()
{
   unsigned char i;
  while (1)
   {
    // The buzzer will be controlled by 2 different frequencies in this program.
 // The signal is a square wave signal.
 // The on and off of the buzzer will generate a sound which is nearly the sound of the frequency.
    // The frequency will be defined from the time of the on and off period.
 //Frequency 1
 for (i = 0; i <80; i++)
     {
       digitalWrite (buzzer, HIGH) ;
 delay (1) ;
 digitalWrite (buzzer, LOW) ;
      delay(1);
     }
 //Frequency 2
 for (i = 0; i <100; i++)
     {
       digitalWrite (buzzer, HIGH) ;
       delay (2) ;
       digitalWrite (buzzer, LOW) ;
       delay (2) ;
     }
   }
}
```
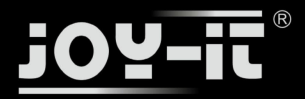

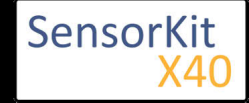

#### KY-006 Passiv Piezo-Buzzer module

#### **Connections Arduino:**

Sensor signal  $=$  [Pin 8]

Sensor - = [Pin GND]

#### **Example program download**

#### KY-006\_Buzzer

### Code example Raspberry Pi

This example program uses software-PWM, to generate a square wave with defined frequency.

The buzzer will generate a sound which is nearly the sound of the square wave frequency.

```
#Needed modules will be imported and configured.
import RPi.GPIO as GPIO
GPIO.setmode(GPIO.BCM)
#The output pin, which is connected with the buzzer, will be declared here.
GPIO PIN = 24GPIO.setup(GPIO_PIN, GPIO.OUT)
#The software-PWM module will be initialized - a frequency of 500Hz will be taken as default.
Frequenz = 500 #In Hertz
pwm = GPIO.PWM(GPIO PIN, Frequenz)
pwm.start(50)
# The program will wait for the input of a new PWM-frequency from the user.
# Until then, the buzzer will be used with the before inputted frequency (default 500Hz).
try:
         while(True):
                  print "----------------------------------------"
                  print "Current frequency: %d" % Frequenz
                 Frequenz = input("Please input a new frequency (50-5000):")
                  pwm.ChangeFrequency(Frequenz)
# Scavenging work after the end of the program.
except KeyboardInterrupt:
         GPIO.cleanup()
```
#### **Connections Raspberry Pi:**

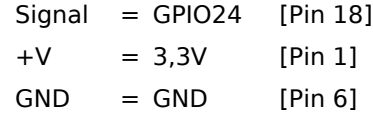

#### **Example program download**

#### KY-006-RPI\_PWM

To start,enter the command:

sudo python KY-006-RPI\_PWM.py